## **CREW PANEL**

We have introduced further developments to the Crew Panel section.

|                 | EF1        | <b>SUREAL ARTS BUT</b> |  |         | OF  |  |
|-----------------|------------|------------------------|--|---------|-----|--|
|                 | 181        |                        |  |         | OFT |  |
|                 | <b>TRY</b> |                        |  | 2131312 | OFT |  |
|                 | (F)        |                        |  |         | œ   |  |
| 開開 经间接的 神的 國民 認 | 181        |                        |  | m       | OR  |  |
|                 | (F)        |                        |  |         | OFT |  |

Move up function

## **'Move up' function**

This functionality allows you to move a selected Crew member to the top of the Crew List.

To use this function you need to click on the calendar tile and select **'MOVE UP'** option, as per screenshot.

It is possible to move up a number of crew members, one at a time. The Crew members will then display by the selection order in which they were moved.

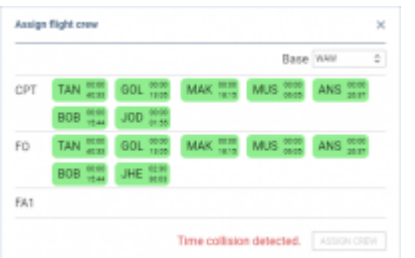

Example of 'Time collision' warning

## **'Discontinuity' and 'Time collision' warnings**

Leon will now display 2 types of warnings in the assign crew pop-up window:

- Discontinuity detected if you try to assign a crew member to 2 flights with the airport discontinuity between the sectors. This is to suggest that the positioning needs to be added
- Time collision detected if you try to assign a Crew member to 2 flights that are overlapping each other

## **Improvements to the Crew Tiles**

When assigning crew to the flights, Leon recalculates the FTLS's.

Leon also will suggest FTL calculations by highlighting the crew tile with the following colours:

 $23:50$ 181:38 - FTL within limits

 $09-14$ 

**TAN** 

49:47 - rest before the flight violation. not enough rest to perform this flight or series of flights

65:14 191:08

- FDP violation on the flight the crew is to be assigned to

Last update: 2018/08/07 10:16 updates:crew-panel-we-have-introduced-new-functionalities-in-the-crew-panel-section https://wiki-draft.leonsoftware.com/updates/crew-panel-we-have-introduced-new-functionalities-in-the-crew-panel-section

Leon displays **block times** within the crew tile, the top figure being **monthly** block time and the bottom figure being the **yearly** block time.

From:

<https://wiki-draft.leonsoftware.com/>- **Leonsoftware Wiki**

Permanent link:

**<https://wiki-draft.leonsoftware.com/updates/crew-panel-we-have-introduced-new-functionalities-in-the-crew-panel-section>**

Last update: **2018/08/07 10:16**

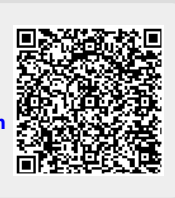